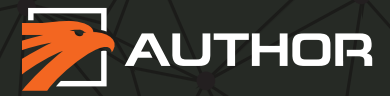

# COMPOSS ПОИСКОВЫЙ GPS/GSM-МАЯК

ИНСТРУКЦИЯ

версия 712.1

# **СОДЕРЖАНИЕ**

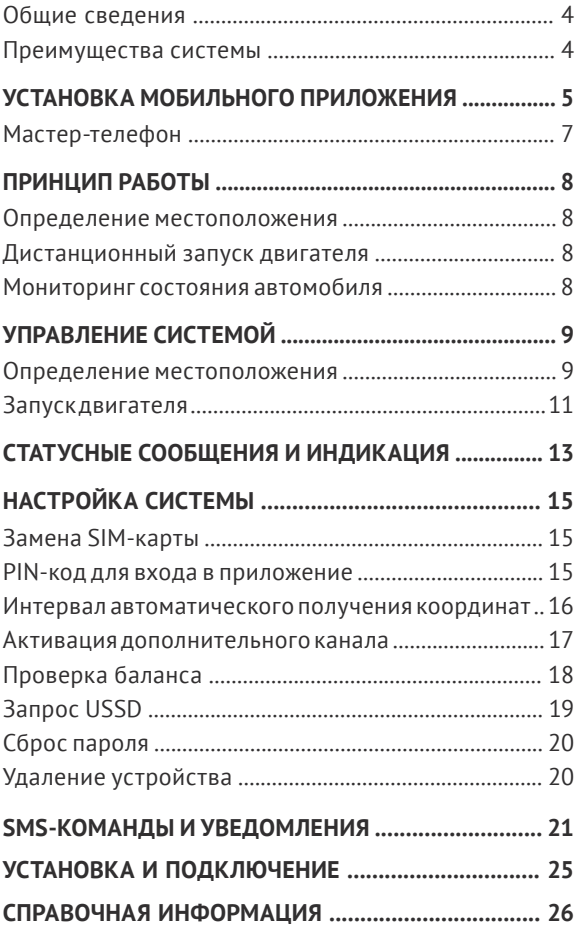

## **Общие сведения**

COMPASS – инновационный поисковый GPS/GSMмаяк, позволяющий отслеживать местоположение автомобиля на экране смартфона. Управление маяком осуществляется с помощью мобильного приложения Author Compass для Android (начиная с версии 5.0) или посредством SMS-команд.

Дополнительный выход позволяет дистанционно запустить двигатель автомобиля со смартфона (при наличии устройства автозапуска AUTOSTART) или активировать внешние подключенные устройства, например, видеорегистратор. А наличие статусного входа позволяет своевременно информировать владельца об изменении состояния ключевых узлов и систем автомобиля.

## **Преимущества системы**

- Удобное управление маяком со смартфона
- Определение местоположения автомобиля по данным геолокации GPS/GSM
- Дистанционный запуск двигателя на заданный период (при использовании модуля AUTOSTART)
- Мгновенное оповещение владельца об изменении состояния контролируемой зоны
- Контроль баланса SIM через мобильное приложение
- Миниатюрные размеры и защита от внешних воздействий
- Питание от бортовой сети автомобиля
- Спящий режим

# **УСТАНОВКА МОБИЛЬНОГО ПРИЛОЖЕНИЯ**

Установка маяка, как правило, осуществляется специалистами установочного центра, где производится монтаж и подключение устройства. После получения автомобиля из установочного центра настройте Ваш маяк с помощью мобильного приложения Author Compass.

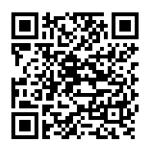

- 1. Установите мобильное приложение Author Compass для Android (начиная с версии 5.0), пройдя по ссылке: *[https://play.google.com/store/](https://play.google.com/store/apps/details?id=com.dma.author.compass) [apps/details?id=com.dma.author.compass](https://play.google.com/store/apps/details?id=com.dma.author.compass)*
- 2. Запустите приложение и нажмите кнопку «+» (Добавить Ваш Compass).

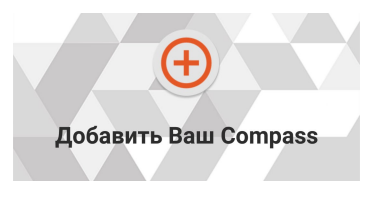

- 3. Введите данные, необходимые для регистрации маяка:
	- имя маяка
	- абонентский номер SIM-карты маяка (указан на пластиковой карте, входящей в комплект поставки COMPASS)

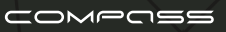

- пароль произвольная комбинация 4-х цифр от 0 до 9
- цвет иконки маяка (при необходимости)

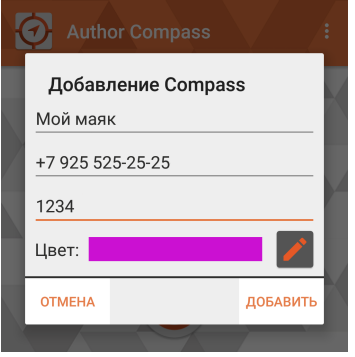

4. Нажмите кнопку «Добавить». Маяк будет добавлен в приложение.

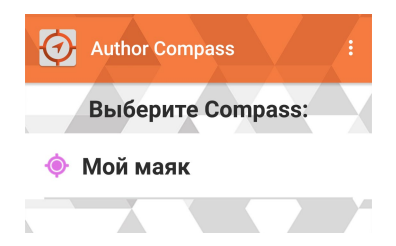

5. Поисковый GPS/GSM-маяк COMPASS готов к использованию!

**ВНИМАНИЕ!** К одному номеру телефона можно «привязать» до 10 маяков COMPASS.

6

## **Мастер-телефон**

После добавления маяка в мобильное приложение необходимо указать телефон владельца в качестве «мастер-телефона», команды с которого будут отправляться на устройство без пароля.

**ВНИМАНИЕ!** Процедура настройки «мастертелефона» является обязательной после установки мобильного приложения. Без мастер-телефона управление маяком через приложение будет недоступно!

Перейдите в Меню - Настройки устройства - Мастертелефон и введите номер телефона, с которого будет осуществляться управление. Нажмите SET+SMS. Соответствующая SMS-команда будет отправлена на номер маяка.

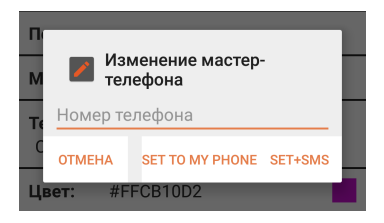

Если Вы хотите использовать текущий номер телефона для управления маяком, нажмите SET TO MY PHONE (номер телефона вводить не обязательно).

7

## **ПРИНЦИП РАБОТЫ**

Управление GPS/GSM-маяком и оповещение владельца автомобиля об изменении состояния контролируемых опций осуществляется через мобильное приложение для Android (стр. 5) или посредством SMS-команд и оповещений (стр. 21).

#### **Определение местоположения**

COMPASS осуществляет геопозиционирование автомобиля по GPS-координатам или данным GSM-сети с отображением текущей геолокации на карте Google по запросу владельца или с заданной периодичностью.

#### **Дистанционный запуск двигателя**

Автоматический запуск двигателя по команде владельца доступен при подключенном модуле запуска AUTOSTART. Дистанционный запуск позволяет заранее прогреть двигатель и салон автомобиля в холодную погоду, а также охладить салон в жаркие дни.

#### **Мониторинг состояния автомобиля**

Система в режиме реального времени анализирует состояние автомобиля и своевременно информирует владельца о попытке проникновения в салон или подкапотное пространство, запуска двигателя или начале движения (в зависимости от подключения дополнительного входа).

# **УПРАВЛЕНИЕ СИСТЕМОЙ**

**ВНИМАНИЕ!** Для управления маяком с помощью мобильного приложения необходимо разрешить ему доступ к отправке и чтению SMS в настройках Android.

#### **Определение местоположения**

COMPASS осуществляет поиск местоположения Вашего автомобиля по данным геолокации GPS. В случае отсутствия стабильного сигнала спутников, используйте возможность установления координат устройства по данным сети GSM.

**ВНИМАНИЕ!** Для определения местоположения с помощью мобильного приложения на Вашем смартфоне должна быть включена функция передачи данных по сети GPRS/3G/4G (мобильный интернет).

Предусмотрено 2 режима определения координат:

## **1. По запросу**

Для отображения текущего местоположения автомобиля на карте перейдите на вкладку «Управление» мобильного приложения и выполните одно из следующих действий:

- нажмите и удерживайте кнопку «Запросить координаты GPS»
- нажмите и удерживайте кнопку «Запросить координаты GSM»\*

\* Необходимо наличие активированной опции передачи данных по сети GPRS (мобильный интернет) на тарифе SIM-карты, установленной в маяке.

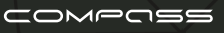

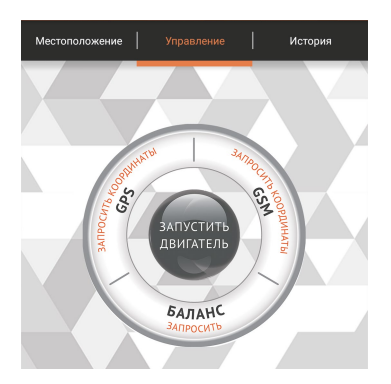

Кнопку необходимо удерживать до появления надписи «Отправка запроса определения позиции». После получения данных от маяка его положение отобразится на вкладке «Местоположение».

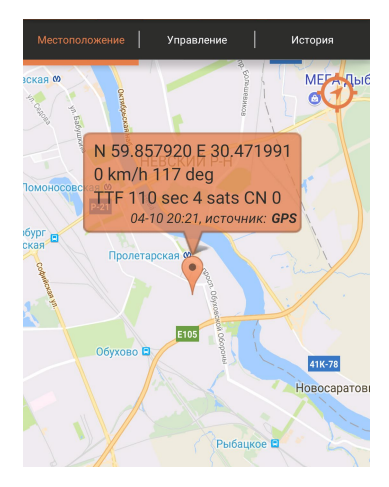

### **2. Автоматически через заданный интервал времени**

Интервал запроса координат определяется в соответствии с настройками устройства: от 1 до 24 часов (Меню - Настройки устройства - Период сна). Например, если установлен период сна 10 часов, то через каждые 10 часов маяк будет «просыпаться» на 5 минут, отправлять запрос определения местоположения и «засыпать» на следующие 10 часов. Как только координаты будут получены, текущее местоположение маяка отобразится на карте мобильного приложения.

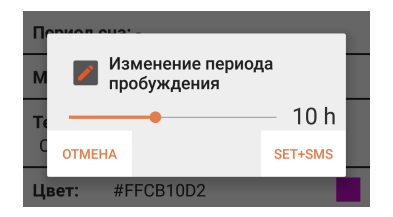

Приоритетом является получение GPS-координат; если сигнал спутников окажется неустойчивым, то координаты определяются по данным сети GSM.

#### **Запуск двигателя**

Для дистанционного запуска двигателя (при наличии подключенного модуля AUTOSTART) перейдите на вкладку «Управление» мобильного приложения и удерживайте кнопку «ЗАПУСТИТЬ ДВИГАТЕЛЬ» до появления сообщения «Отправка запроса на запуск двигателя».

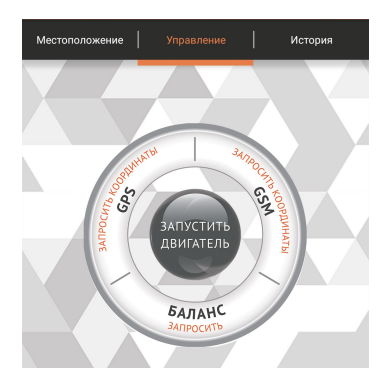

Если кнопка «ЗАПУСТИТЬ ДВИГАТЕЛЬ» не отображается на вкладке «Управление», проверьте настройки мобильного приложения: Меню - Настройки приложения - Режим работы (переключатель должен быть установлен в положение «Режим «Автозапуск»).

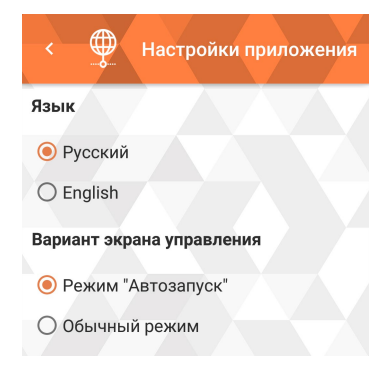

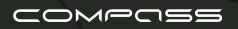

Двигатель будет включен на время, установленное при настройке параметров автозапуска: от 5 до 90 минут. Если дополнительный вход «-» устройства подключен к системе автозапуска, успешный запуск двигателя будет подтвержден всплывающим сообщением.

## **СТАТУСНЫЕ СООБЩЕНИЯ И ИНДИКАЦИЯ**

COMPASS информирует владельца автомобиля об изменении состояния контролируемых узлов и систем через мобильное приложение следующими способами:

- SMS-сообщения на вкладке «Управление»
- журнал событий на вкладке «История»
- push-уведомления (всплывающие сообщения)

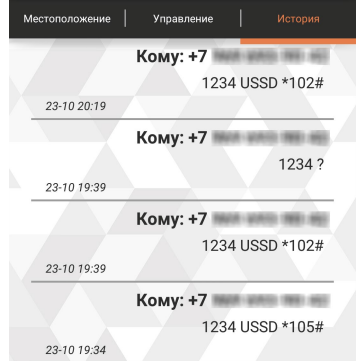

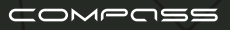

**ВНИМАНИЕ!** Для получения уведомлений в мобильном приложении необходимо разрешить ему доступ к чтению SMS в настройках Android.

Статусные сообщения поступают при активации дополнительного входа с «-» потенциалом (например, статус заведенного двигателя, показания датчиков, концевики замков дверей, багажника или капота). При поступлении сигнала на дополнительный вход маяк выходит из спящего режима и отправляет оповещение владельцу.

Текст оповещения настраивается пользователем в зависимости от типа события при выборе Меню - Настройки устройства - Текст уведомления активации IN1 (например, «Двигатель заведен»). По завершении ввода текста нажмите SET+SMS. Соответствующая SMS-команда будет отправлена на номер маяка.

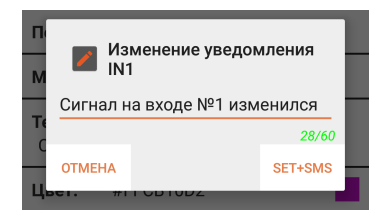

Уведомления на вкладках «Управление» и «История» автоматически обновляется при каждом открытии соответствующей вкладки.

# **НАСТРОЙКА СИСТЕМЫ**

Настройка системы осуществляется с помощью мобильного приложения Author Compass для Android. Перед проведением процедуры настройки установите пароль для доступа к маяку (см. стр. 5-6).

**ВНИМАНИЕ!** Для настройки маяка с помощью мобильного приложения необходимо разрешить ему доступ к отправке и чтению SMS в настройках Android.

## **Замена SIM-карты**

При необходимости замены SIM-карты маяка или смены тарифа на SIM-карте, установленной по умолчанию, убедитесь в том, что на выбранном Вами тарифе включена услуга передачи данных по GPRS (мобильный интернет).

Маяк поставляется в однослойной термоусадке. Для замены SIM-карты извлеките плату из термоусадки, замените SIM и используйте изоляционный материал для герметизации платы.

#### **PIN-код для входа в приложение**

Для предотвращения управления маяком с Вашего смартфона посторонними лицами рекомендуем установить PIN-код для входа в приложение (Меню - Настройки приложения - PIN-код).

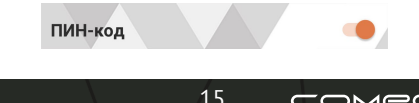

Передвиньте переключатель в положение ВКЛ, введите новый 4-значный PIN-код и подтвердите его повторным вводом.

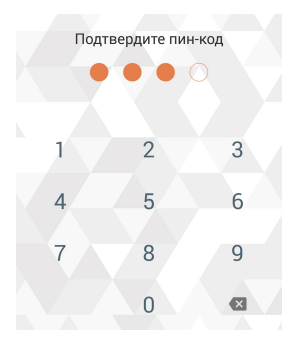

Теперь при каждом входе в приложение (а также при открытии запущенного приложения из фона) система будет запрашивать PIN-код для доступа к настройкам и управлению устройством.

#### **Интервал автоматического получения координат**

Для настройки параметов мониторинга местоположения автомобиля откройте меню мобильного приложения Author Compass и перейдите в раздел Меню - Настройки устройства - Период сна.

Установите частоту определения координат, перемещая ползунок по шкале настройки:

- «-» координаты отправляются только по запросу
- 1–24 интервал автоматического определения координат от 1 до 24 часов

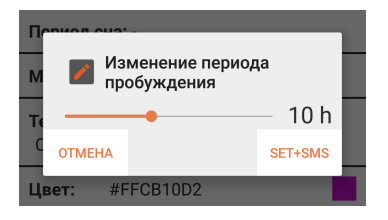

Новое значение будут сохранено по нажатию SET+SMS. Соответствующая SMS-команда будет отправлена на номер маяка.

#### **Активация дополнительного канала**

После подключения дополнительного входа для получения оповещений о статусных событиях (например, попытке проникновения в салон или подкапотное пространство, запуске двигателя или начале движения), необходимо активировать его на вкладке «Управление».

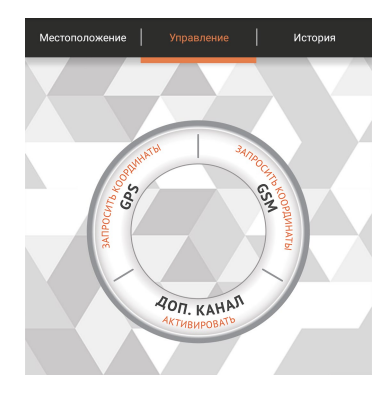

17

Нажмите и удерживайте кнопку «ДОП. КАНАЛ активировать» до появления надписи «Отправка запроса на активацию доп. канала». Дождитесь SMSсообщения с подтверждением (текст сообщения может быть настроен в соответствии с вариантом подключения, см. стр. 12-13).

Если кнопка «ДОП. КАНАЛ активировать» не отображается на вкладке «Управление», проверьте настройки мобильного приложения: Меню - Настройки приложения - Режим работы (переключатель должен быть установлен в положение «Обычный режим»).

## **Проверка баланса**

Для того, чтобы узнать остаток средств на счету SIMкарты устройства откройте вкладку «Управление» и нажмите «БАЛАНС запросить».

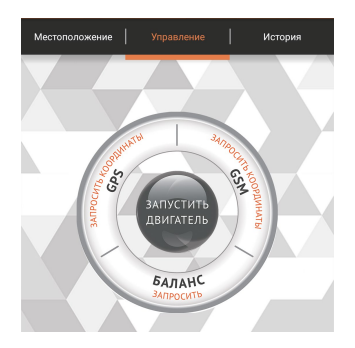

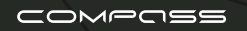

В открывшейся форме введите USSD-команду, по которой происходит запрос баланса у оператора связи, SIM-карта которого установлена в маяке<br>(например. \*100#). Нажмите «Отправить». (например, \*100#). Нажмите «Отправить». Уведомление о текущем балансе поступит в течение короткого времени.

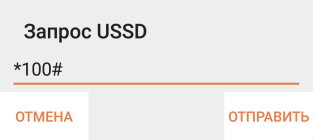

Для пополнения средств на счете COMPASS необходимо знать абонентский номер SIM-карты, установленной в устройстве. Абонентский номер указан на пластиковой карте, входящей в комплект поставки системы. С параметрами тарифного плана Вы можете ознакомиться на сайте http://authoralarm.ru.

## **Запрос USSD**

С помощью USSD-команд оператора связи SIMкарты маяка Вам доступны такие операции, как проверка баланса, подключение и отключение дополнительных услуг, смена тарифного плана и т.д. С полным переченем USSD-команд можно ознакомиться на сайте оператора связи, SIM-карта которого установлена в устройстве.

Для отправки USSD-команды на маяк используйте Меню - Настройки устройства - USSD запрос.

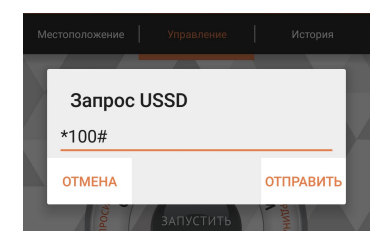

# **Сброс пароля**

Для сброса пароля на заводской (1234) выполните следующие действия:

1. Отключите питание маяка (красный провод) и включите его снова.

2. В течение 10 минут после подачи питания отправьте SMS с мастер-телефона на номер SIM-карты, установленной в маяке, содержащее цифровой код экстренного сброса, указанный под защитным слоем на первой странице инструкции.

Ответное SMS-сообщение с подтверждением сброса пароля поступит на номер мастер-телефона. Пароль будет изменен на 1234.

## **Удаление устройства**

При необходимости удаления маяка из мобильного приложения используйте Меню - Настройки устройства - Удалить Compass.

# **SMS-КОМАНДЫ И УВЕДОМЛЕНИЯ**

Настройка и управление GPS/GSM-маяком может также осуществляться с помощью SMS-команд, отправлямых с Вашего телефона на абонентский номер SIM-карты, установленной в маяке.

SMS-команды отправляются на номер маяка вместе с паролем. Некоторые команды можно отправлять на маяк без пароля - для этого Ваш телефон должен быть зарегистрирован в системе в качестве «мастертелефона». В противном случае пароль является **обязательным** для каждой команды.

**ВНИМАНИЕ!** По умолчанию в системе установлен пароль **1234**. Перед использованием маяка настоятельно рекомендуем изменить его командой pass (пароль), см. стр. 22.

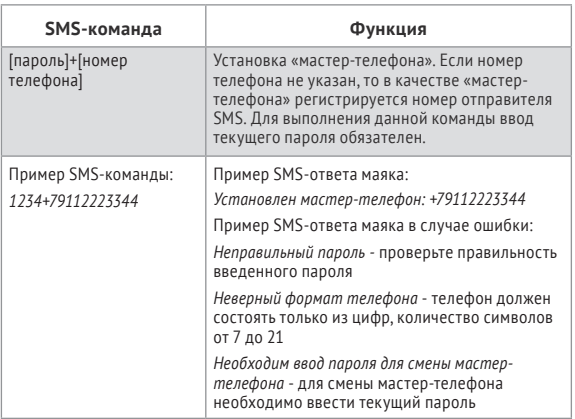

## **Таблица SMS-команд**

21

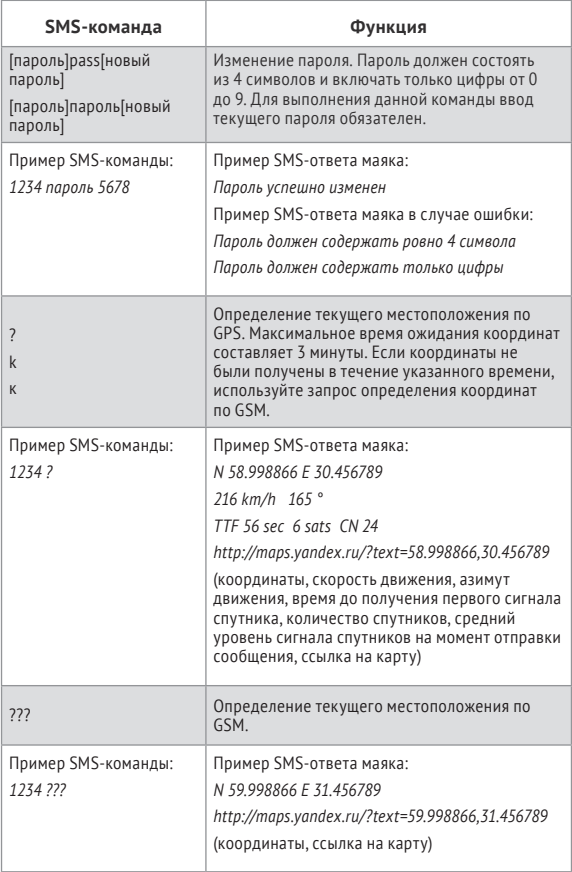

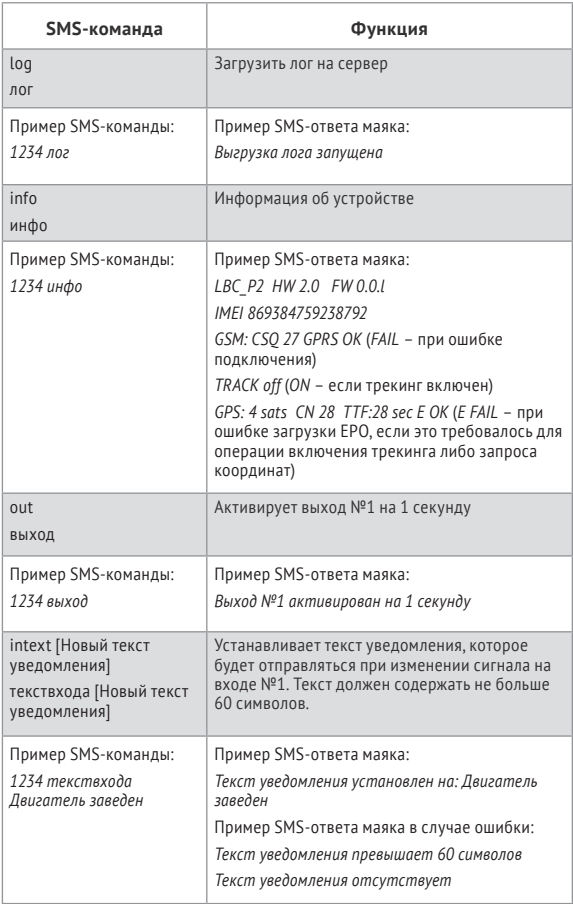

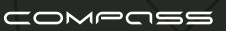

# **Таблица SMS-уведомлений**

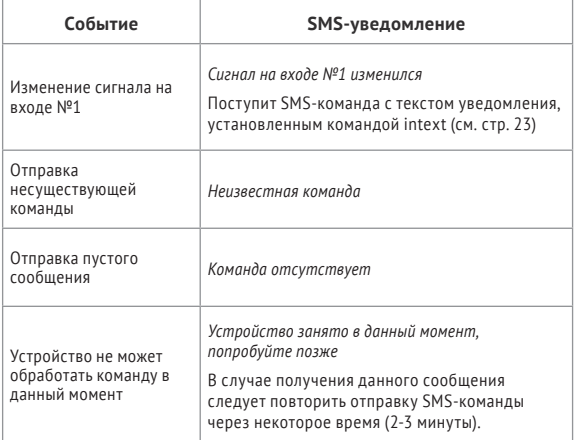

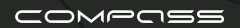

# **УСТАНОВКА И ПОДКЛЮЧЕНИЕ**

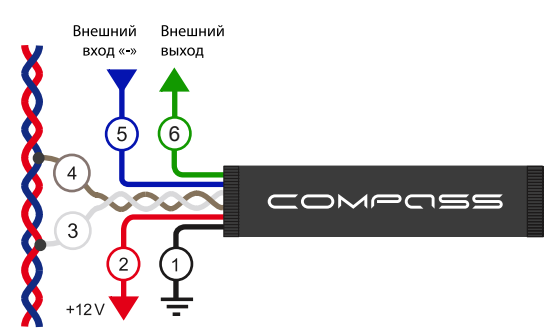

#### **Схема подключения**

- **1. Черный.** «Масса» автомобиля.
- **2. Красный.** Питание +12В.
- **3. Белый.** CAN-L.
- **4. Коричневый.** CAN-H.
- **5. Синий.** Внешний вход «-».
- **6. Зеленый.** Внешний выход (к модулю AUTOSTART).

#### **Рекомендации по установке**

Для обеспечения уверенного приема сигнала спутников GPS не располагайте маяк непосредственно под металлическими частями кузова, обшивки и тонировки. Оптимальным является расположение антенной вверх. Перед окончательным монтажом устройства проверьте устойчивость определения GPS-координат.

# **СПРАВОЧНАЯ ИНФОРМАЦИЯ**

## **Технические характеристики**

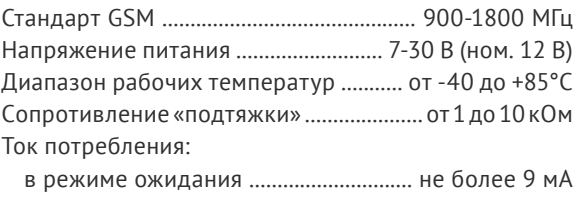

в режиме передачи данных ........................ до 200 мА

## **Комплект поставки**

COMPOSS

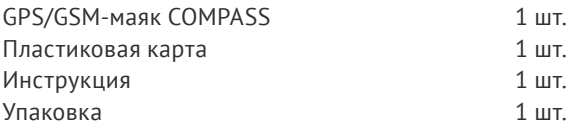

# Сделано в России Производитель: ООО «АВТОР» C-RU.МТ49.В.01595

Разработчик и производитель оставляет за собой право на внесение технических улучшений, не отраженных в данной инструкции. С более подробной информацией Вы можете ознакомиться на сайте:

http://author-alarm.ru

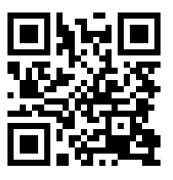

# **ГАРАНТИЙНЫЙ ТАЛОН**

Срок гарантии – 12 месяцев с момента продажи изделия. В течение указанного срока гарантируется бесплатная техническая поддержка и бесплатный ремонт оборудования производителя. Гарантийные обязательства не распространяются на изделия, имеющие:

- механические повреждения, сгоревшие или обуглившиеся детали, компоненты, контактные дорожки и т.п.;
- следы самостоятельного ремонта изделия;
- повреждения, вызванные стихией, пожаром, бытовыми факторами;
- нарушение гарантийной пломбы, повреждение или отсутствие фабричных или торговых наклеек.

В гарантийный ремонт изделие принимается в собственной упаковке и в полной комплектации.

Отсутствие упаковочного материала рассматривается как несоблюдение правил транспортировки изделия. Гарантия не распространяется на ущерб, причиненный другому оборудованию, работающему в сопряжении с данным изделием.

Наименование (модель)

Дата продажи диници (дета продажи

Изделие на комплектность даботоспособность дотсутствие механических повреждений проверено.

С условием гарантийного обслуживания ознакомлен(а) и согласен (согласна):

27

Покупатель \_\_\_\_\_\_\_\_\_\_\_\_\_\_\_\_\_\_\_\_\_\_\_\_\_\_\_\_\_\_

Продавец \_\_\_\_\_\_\_\_\_\_\_\_\_\_\_\_\_\_\_\_\_\_\_\_\_\_\_ М.П.

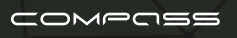

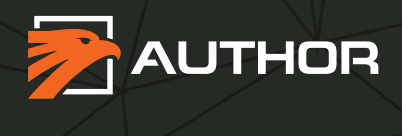

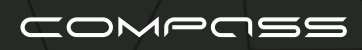